# **MEGAMIXGROUP**

**регистрация**

O

#### Для новой регистрации жмем кнопку «Регистрация» или « JOIN» С ГЛАВНОЙ СТРАНИЦЫ САЙТА

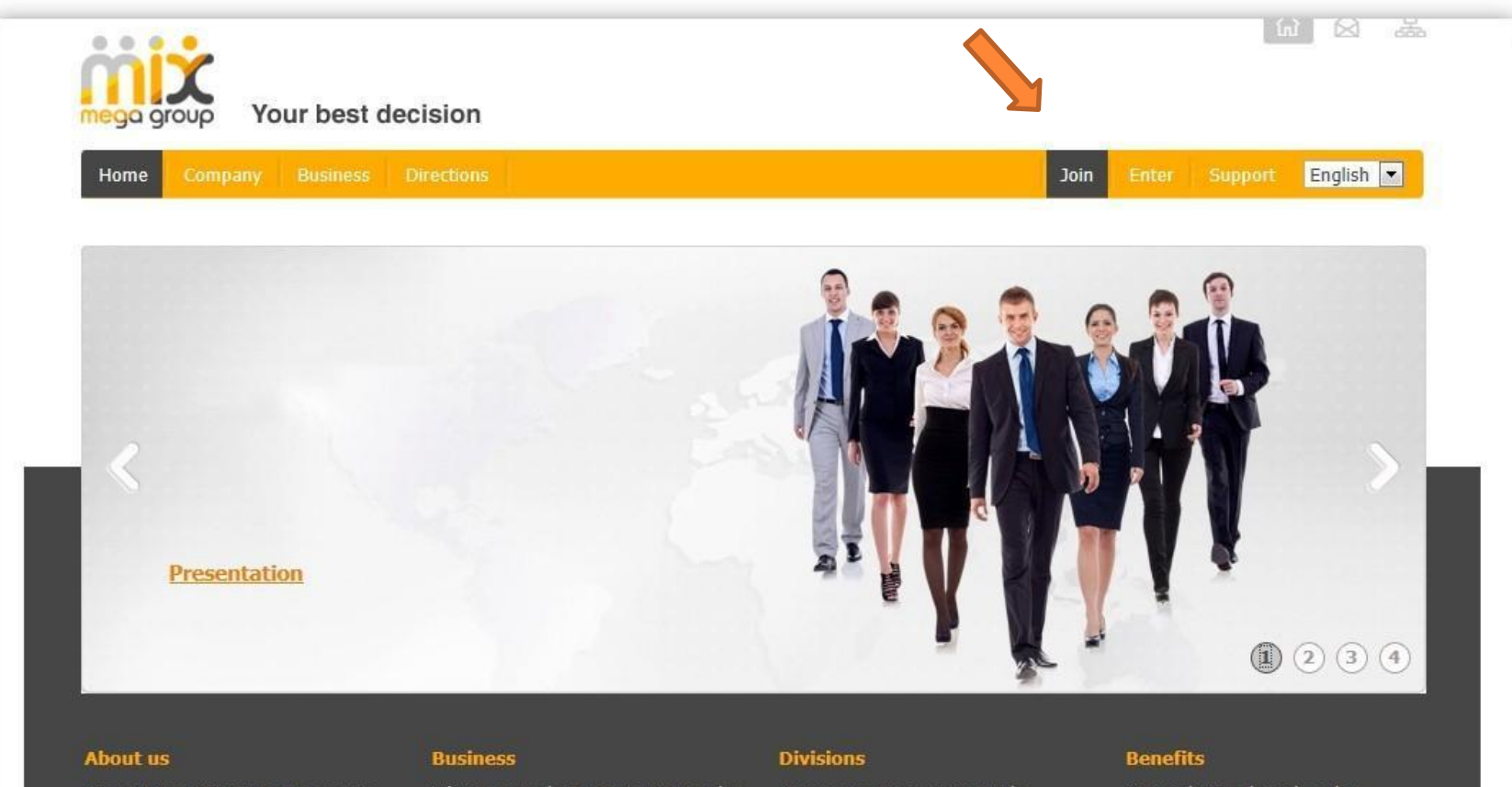

Discover MegaMixGroup: get access to the social network where you can communicate with your friends, learn new things, and also get a powerful advertising, retail, coupon, game and even financial platform. All services in one place and, best of all, that is absolutely free!

Whatever you do in MegaMixGroup: play or chat, buy or sell, learn or share your own knowledge, invest or speculate, any action you take will earn you money.

Anyone can use innovative tools developed by MegaMixGroup to communicate, play, study, buy, sell and advertise.

Our marketing plan is based on networking business, which helps you to build a network quickly and saves your time, efforts and resources.

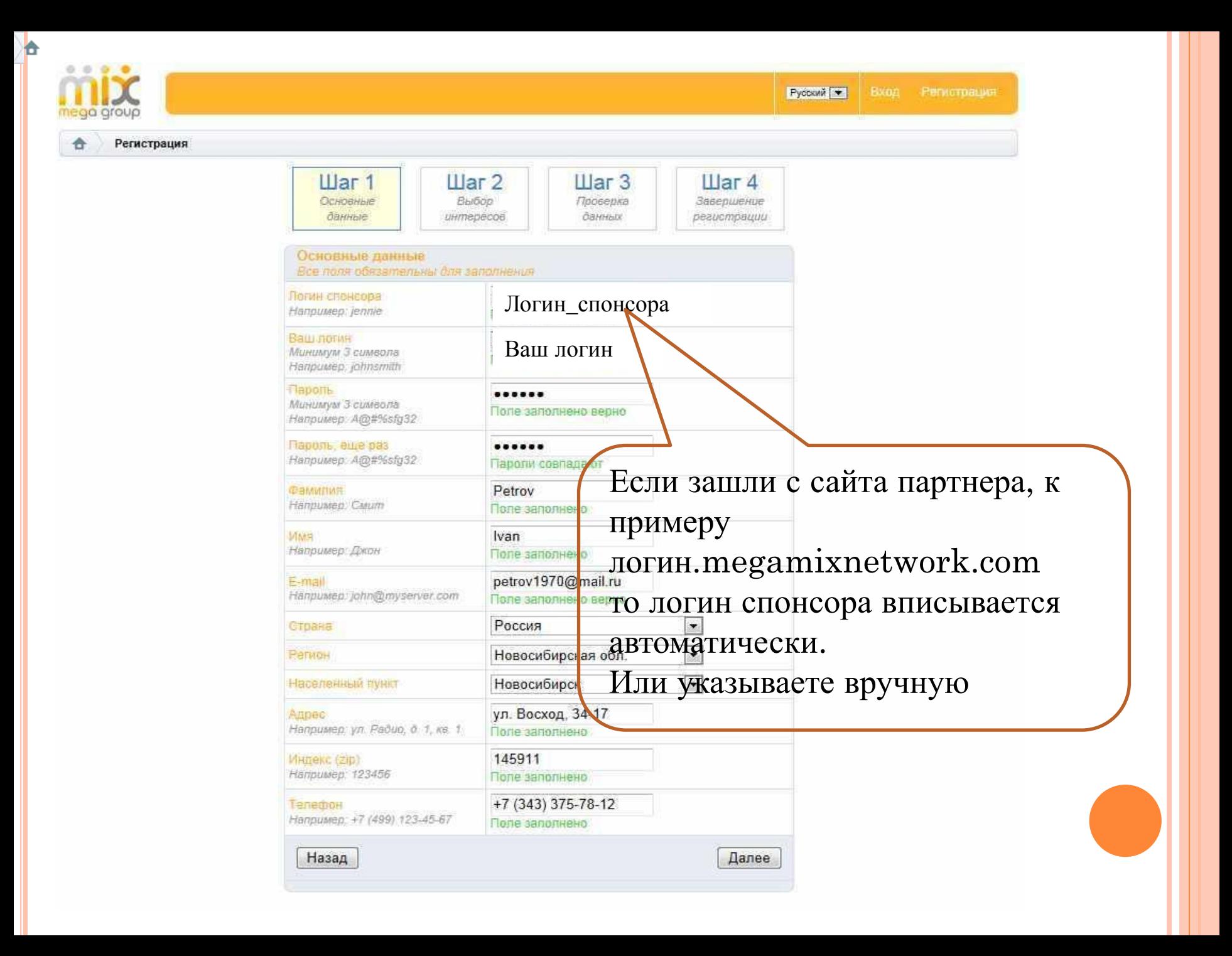

ЗАПОЛНЯЕМ ИНТЕРЕСЫ И ПОДТВЕРЖДАЕМ ПРАВИЛЬНОСТЬ СВОИХ ДАННЫХ. ЖМЕМ «ГОТОВО».

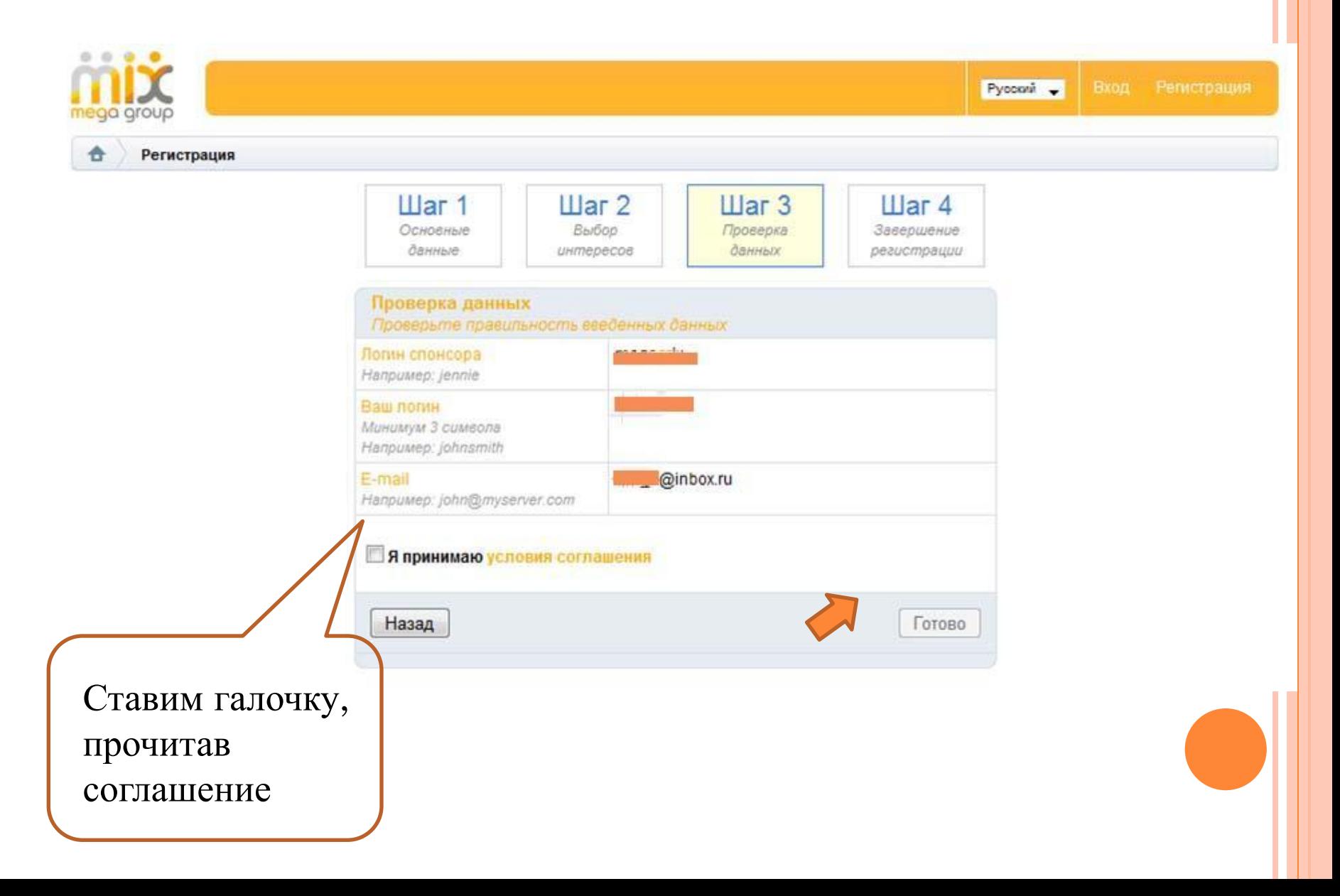

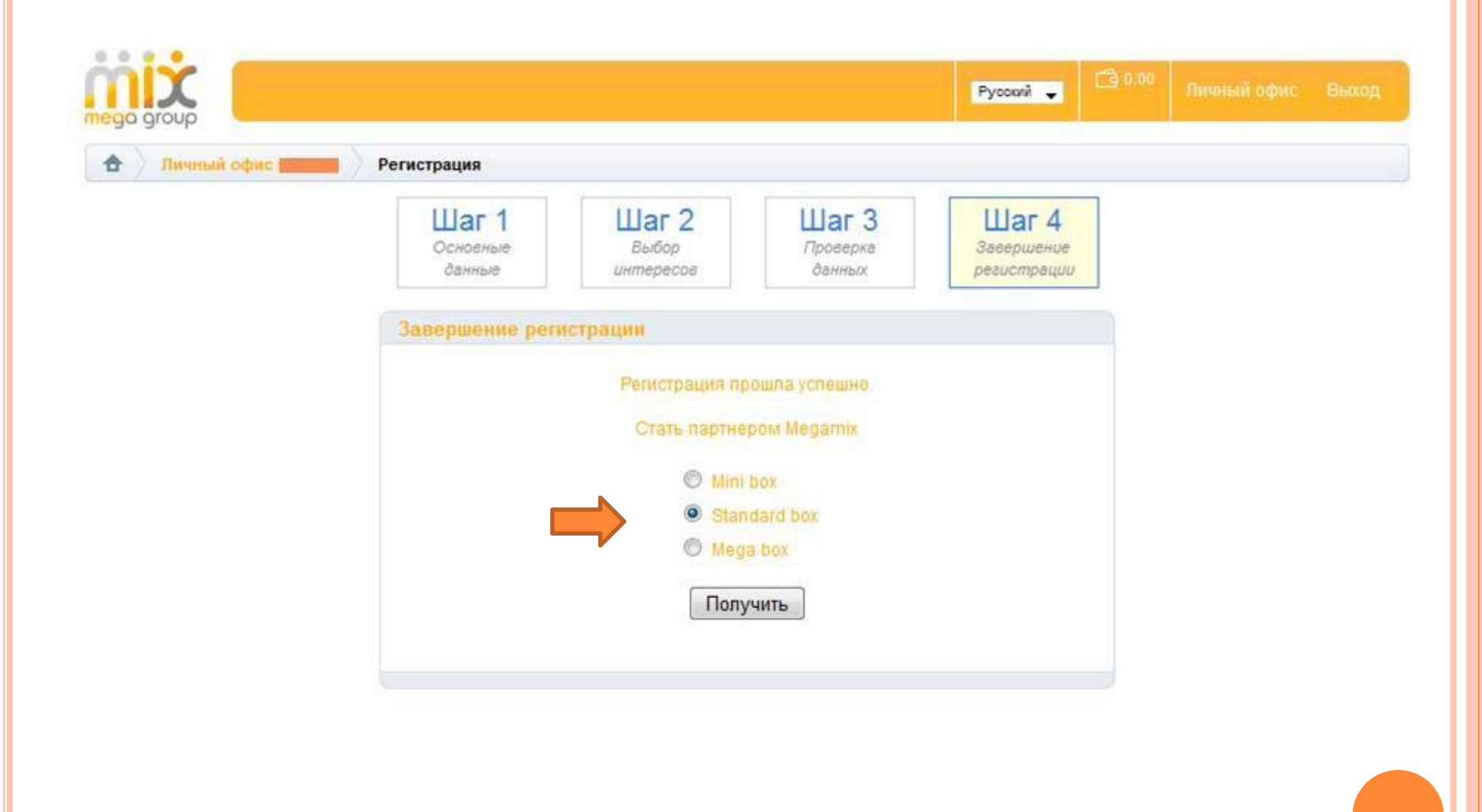

Жмем на нужный бокс. И подтверждаем свой выбор.

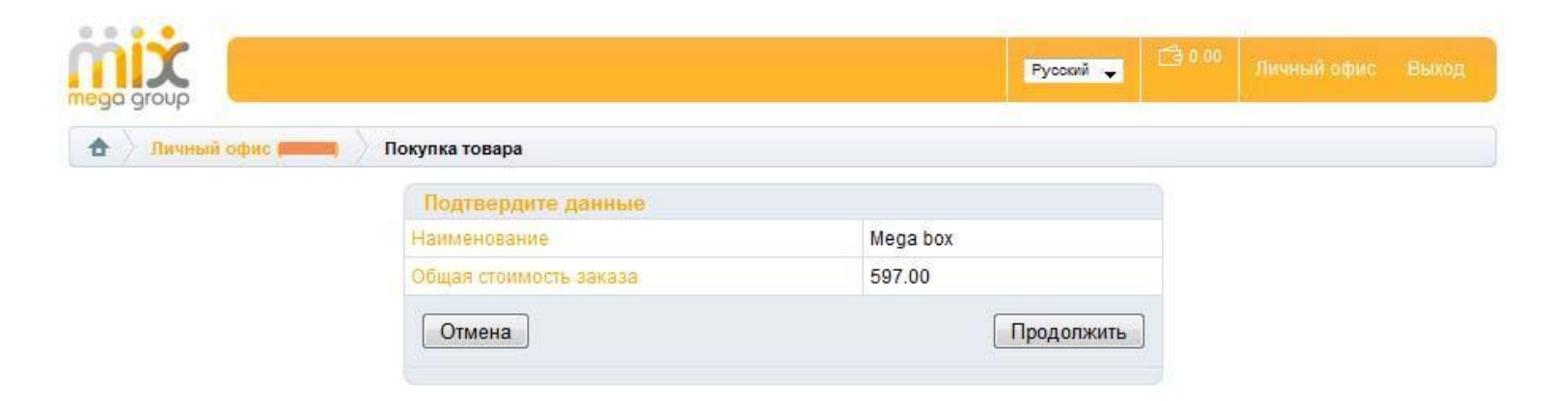

ВЫБИРАЕМ УДОБНЫЙ ДЛЯ СЕБЯ СПОСОБ ОПЛАТЫ. ЛЮБЫЕ ВНЕШНИЕ ПЕРЕВОДЫ. ИЛИ ВНУТРЕННИЕ ДЕНЬГИ СИСТЕМЫ, ИЛИ АКТИВИРУЕМ ПРЕДОПЛАЧЕННЫЙ И ЗАРАНЕЕ КУПЛЕННЫЙ ВАУЧЕР.

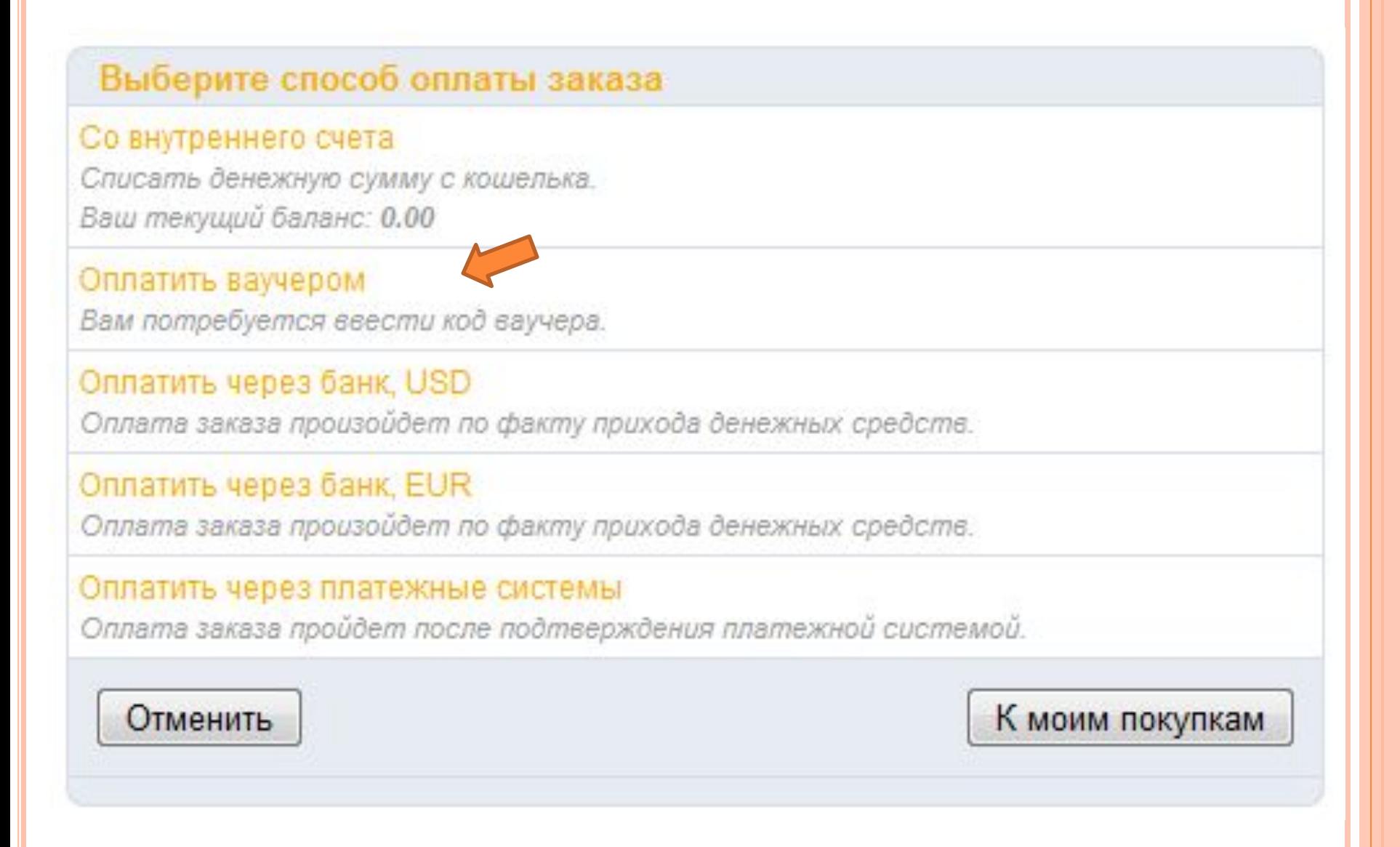

### ПРИ ВЫБОРЕ ВАУЧЕРА - ВВОДИМ ЕГО В ПОЛЕ, И ЖМЕМ «ОПЛАТИТЬ».

ТАКЖЕ МОЖНО ЗАПЛАТИТЬ С ВНУТРЕННЕГО СЧЕТА, ИЛИ ВНЕШНИЕ ПЕРЕВОДЫ: ПЛАСТИКОВЫЕ КАРТЫ, ЭЛЕКТРОННЫЕ ДЕНЬГИ, ТЕРМИНАЛЫ, БАНКОВСКИЙ ПЕРЕВОД И ДРУГИЕ СПОСОБЫ.

#### Выберите способ оплаты заказа

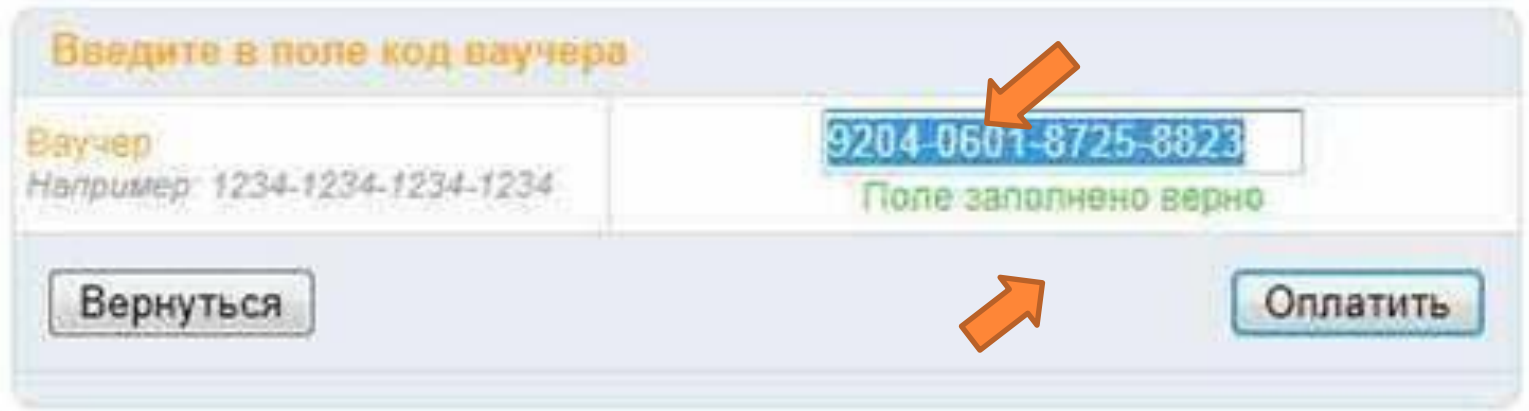

Выбираем удобный для себя способ оплаты. Любые внешние переводы. Или ВНУТРЕННИЕ ДЕНЬГИ СИСТЕМЫ, ИЛИ АКТИВИРУЕМ ПРЕДОПЛАЧЕННЫЙ И ЗАРАНЕЕ КУПЛЕННЫЙ ВАУЧЕР.

#### Выберите способ оплаты заказа

#### Со внутреннего счета

Списать денежную сумму с кошелька. Ваш текущий баланс: 0.00

#### Оплатить ваучером

Вам потребуется ввести код ваучера.

### Оплатить через банк, USD

Оплата заказа произойдет по факту прихода денежных средств.

#### Оплатить через банк, EUR

Оплата заказа произойдет по факту прихода денежных средств.

#### Оплатить через платежные системы

Оплата заказа пройдет после подтверждения платежной системой.

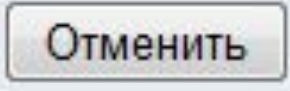

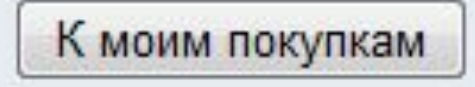

#### ПРИ ВЫБОРЕ ВАУЧЕРА - ВВОДИМ ЕГО В ПОЛЕ, И ЖМЕМ «ОПЛАТИТЬ».

ТАКЖЕ МОЖНО ЗАПЛАТИТЬ С ВНУТРЕННЕГО СЧЕТА, ИЛИ ВНЕШНИЕ ПЕРЕВОДЫ: ПЛАСТИКОВЫЕ КАРТЫ, ЭЛЕКТРОННЫЕ ДЕНЬГИ, ТЕРМИНАЛЫ, БАНКОВСКИЙ ПЕРЕВОД И ДРУГИЕ СПОСОБЫ.

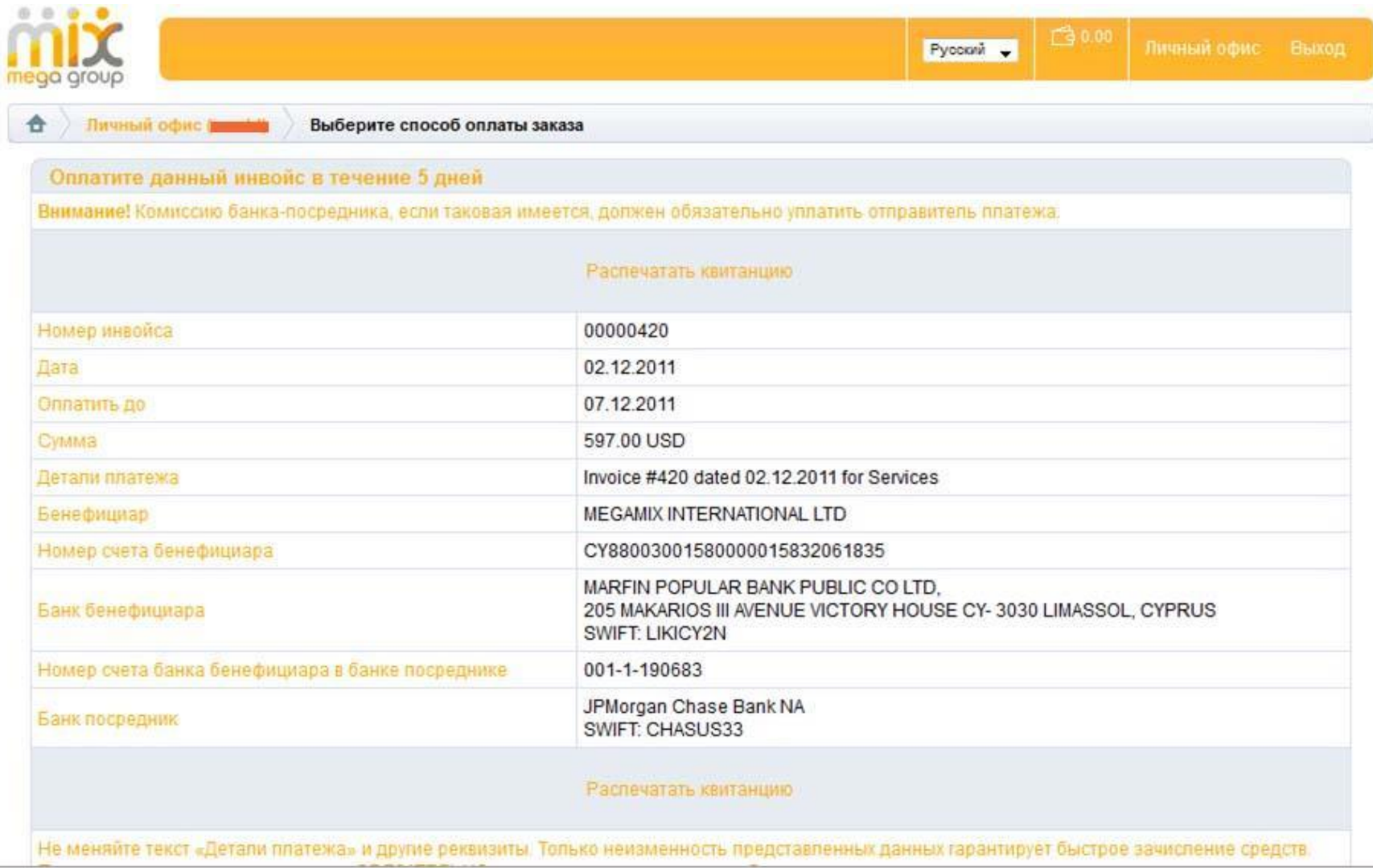

Выбираем удобный для себя способ оплаты. Любые внешние переводы. Или ВНУТРЕННИЕ ДЕНЬГИ СИСТЕМЫ, ИЛИ АКТИВИРУЕМ ПРЕДОПЛАЧЕННЫЙ И ЗАРАНЕЕ КУПЛЕННЫЙ ВАУЧЕР.

#### Выберите способ оплаты заказа

#### Со внутреннего счета

Списать денежную сумму с кошелька. Ваш текущий баланс: 0.00

#### Оплатить ваучером

Вам потребуется ввести код ваучера.

#### Оплатить через банк, USD

Оплата заказа произойдет по факту прихода денежных средств.

#### Оплатить через банк, EUR

Оплата заказа произойдет по факту прихода денежных средств.

#### Оплатить через платежные системы

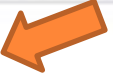

Оплата заказа пройдет после подтверждения платежной системой.

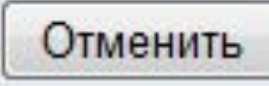

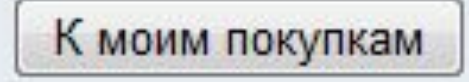

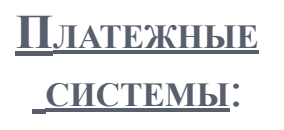

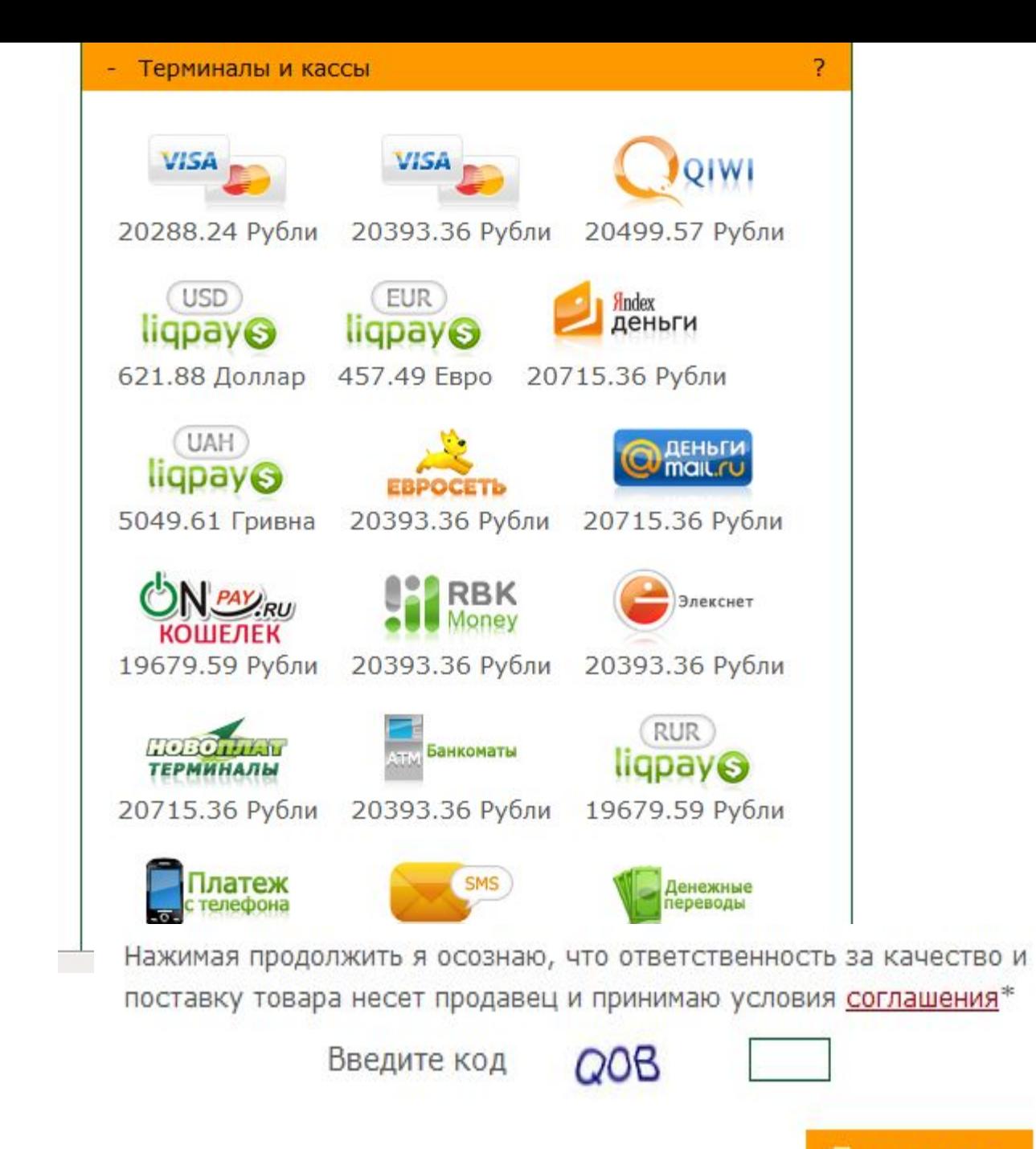

Продолжить »

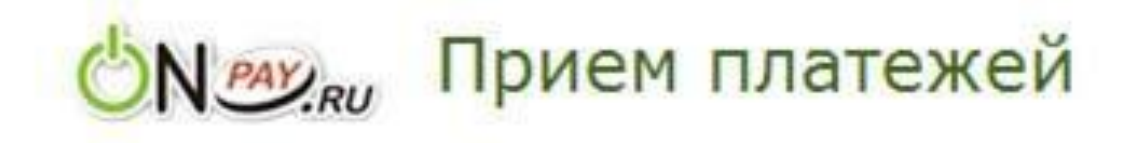

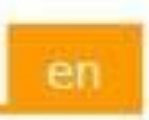

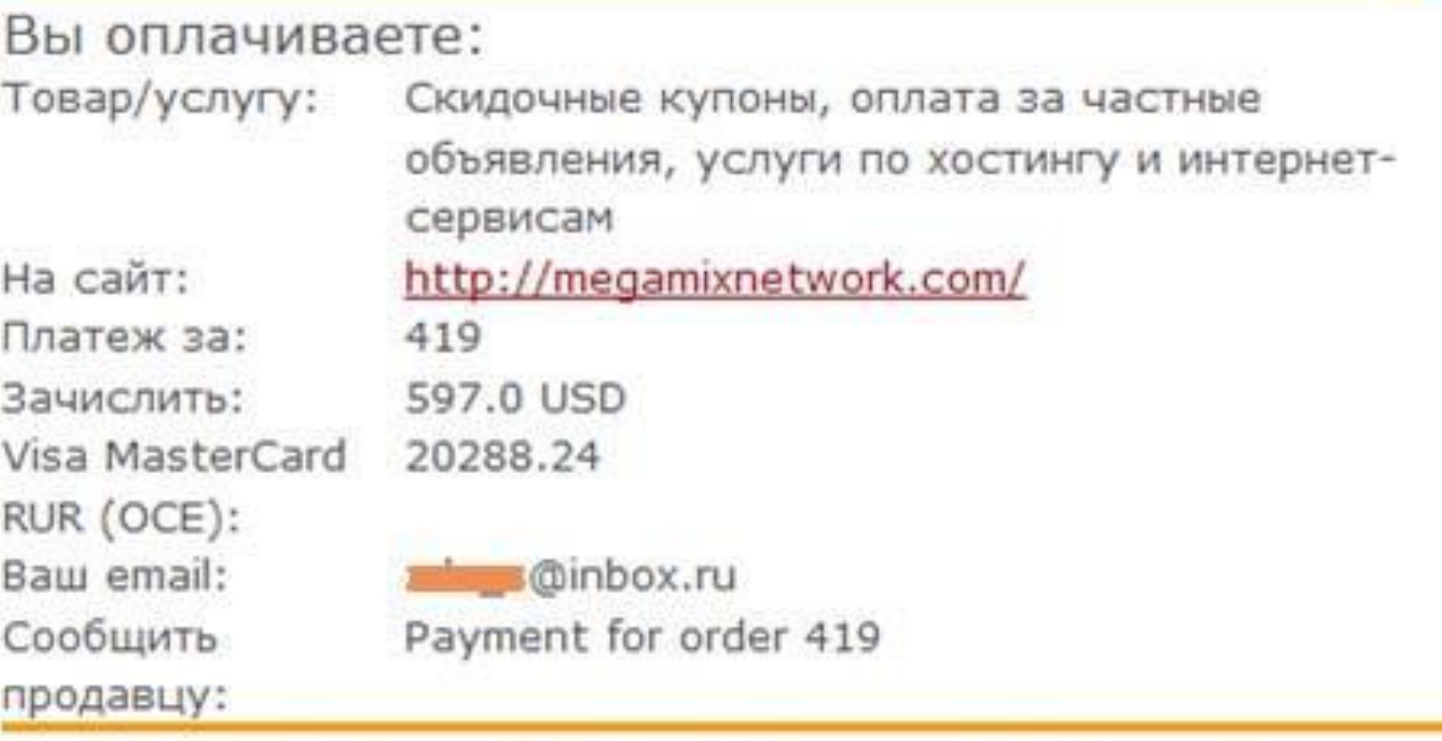

Внимание! У Вас есть 60 минут для совершения оплаты. Инструкция

Нажав кнопку, Вы будете перемещены на сайт выбранной платежной системы, где сможете завершить платеж.

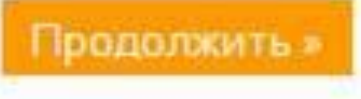

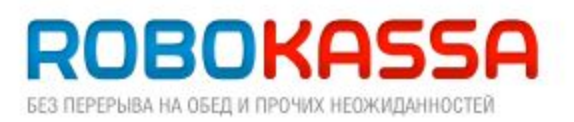

Продавец **Onpay** Заказ № 395202355 Описание Payment via the website onpay.ru to order 395202355

#### Оплата с помощью банковской карты

Вы должны будете заплатить:

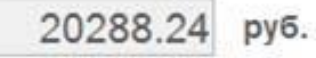

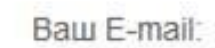

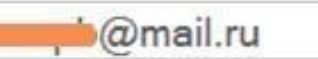

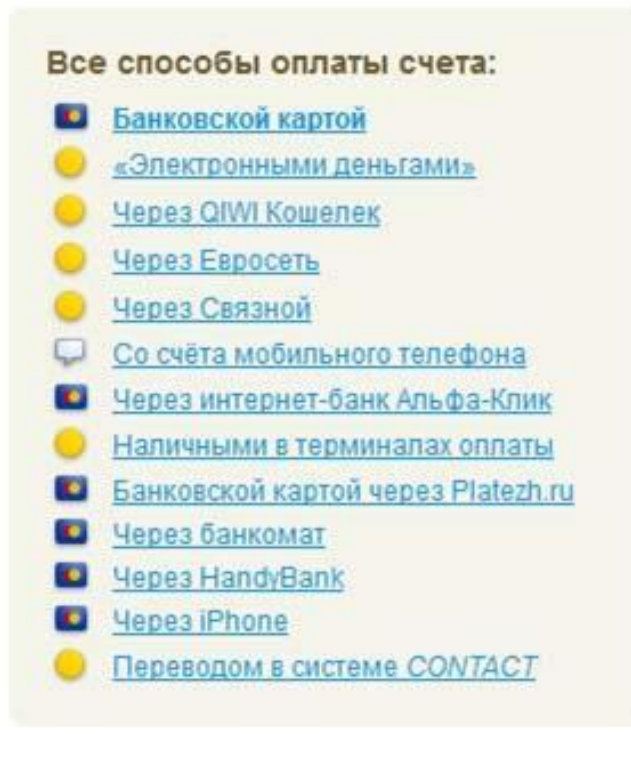

запоминать введенную информацию

Продолжить

## ROBOKASSA БЕЗ ПЕРЕРЫВА НА ОБЕД И ПРОЧИХ НЕОЖИДАННОСТЕЙ

Вы оплачиваете заказ в магазине Onpay

Номер заказа: 395202355

Сумма заказа: 20288.24 RUR

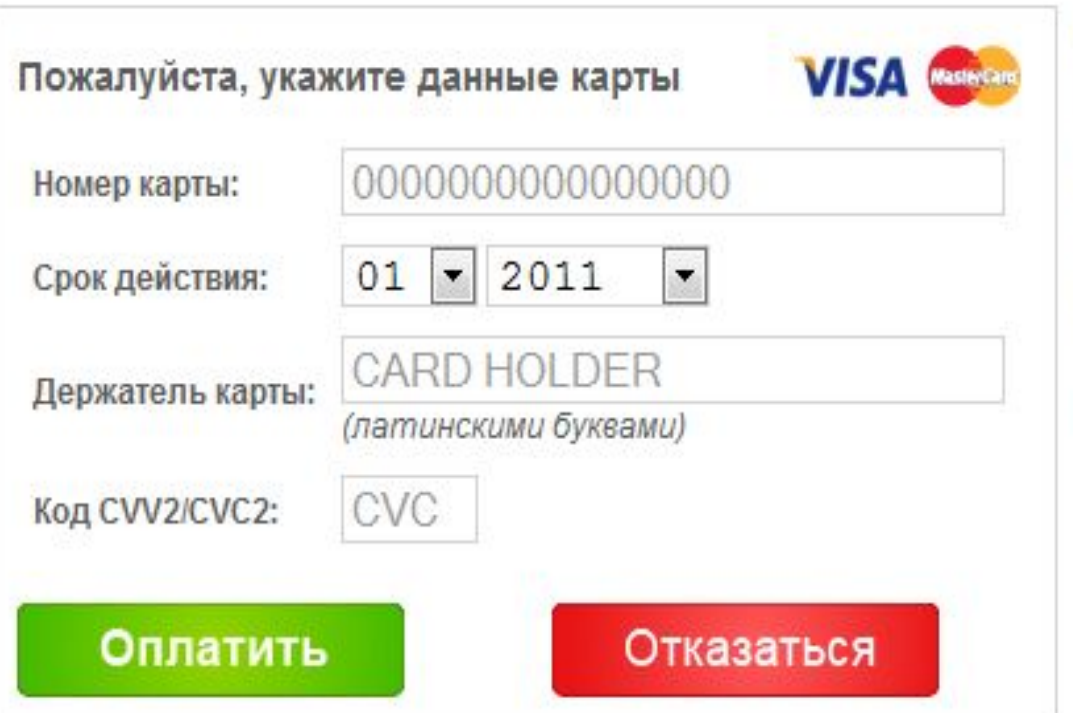

Данные Вашей банковской карты используются только в момент совершения операции и передаются по защищенному протоколу в банк-эквайер в зашифрованном виде. Реквизиты Вашей банковской карты не сохраняются в системе ROBOKASSA и соответственно не могут быть переданы третьим лицам ни при каких обстоятельствах.

Пример нахождения CVV/CVC2 кода:

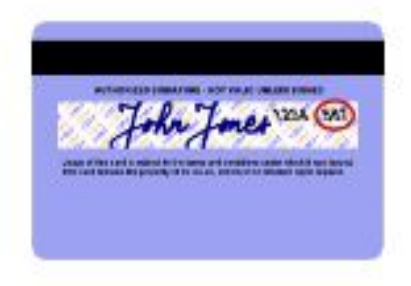

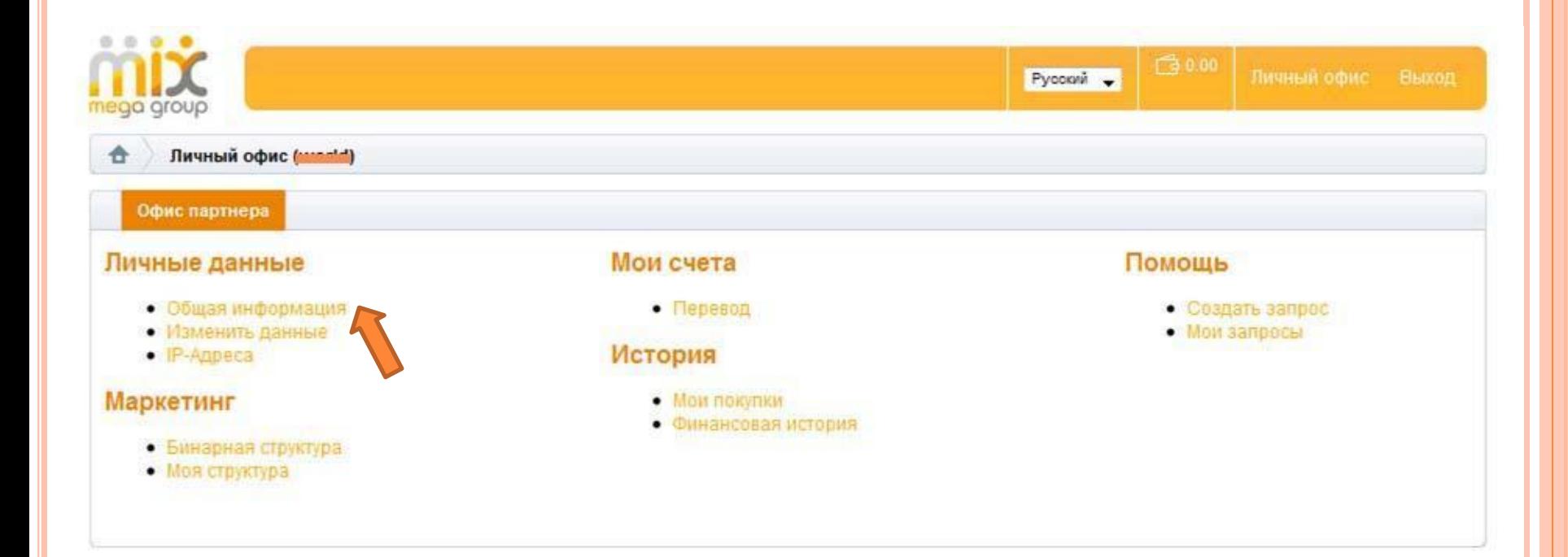

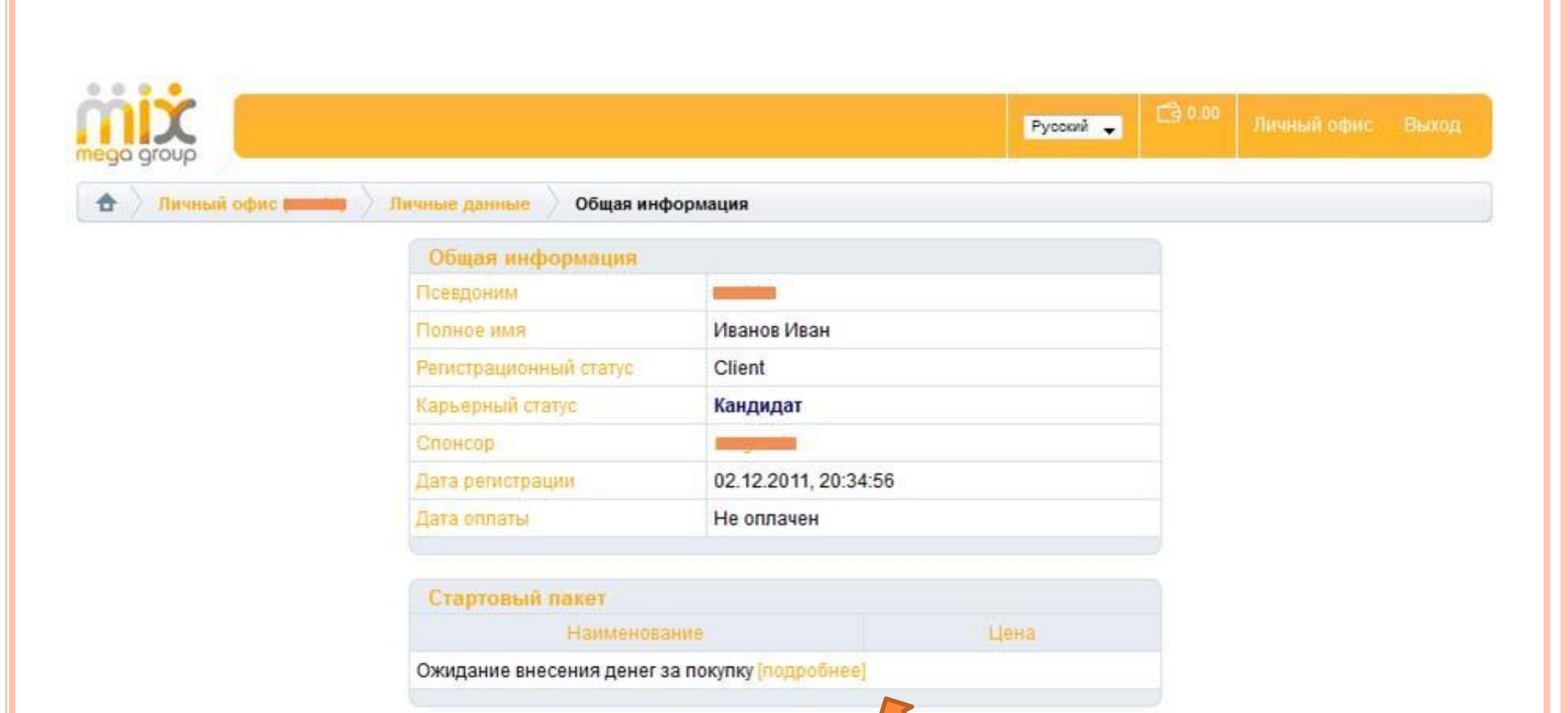

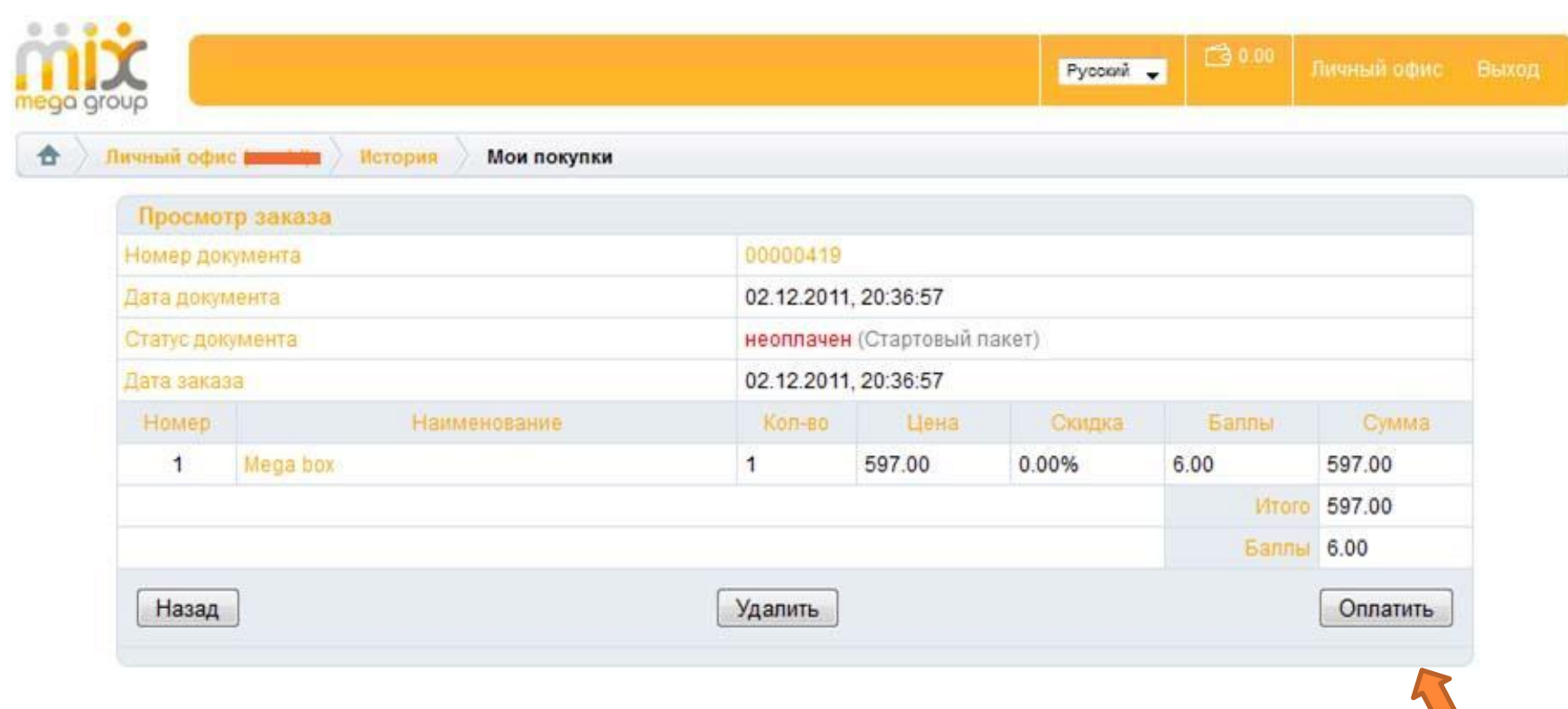

 $\overline{\phantom{0}}$